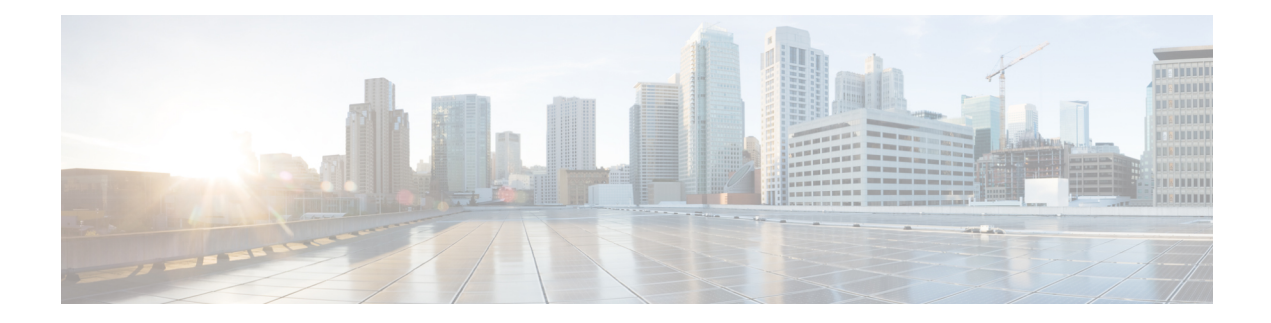

# **Keychain Management Commands**

This module describes the commands used to configure keychain management.

For detailed information about keychain management concepts, configuration tasks, and examples, see the *Implementing Keychain Management on the Cisco ASR 9000 Series Router* configuration module in the *System Security Configuration Guide for Cisco ASR 9000 Series RoutersSystem Security Configuration Guide for Cisco 8000 Series Routers*.

- [accept-lifetime,](#page-1-0) on page 2
- [accept-tolerance,](#page-2-0) on page 3
- clear type6 [client,](#page-3-0) on page 4
- [cryptographic-algorithm,](#page-4-0) on page 5
- key chain (key [chain\),](#page-6-0) on page 7
- key (key [chain\),](#page-7-0) on page 8
- key-string [\(keychain\),](#page-8-0) on page 9
- [send-lifetime,](#page-10-0) on page 11
- show key [chain,](#page-11-0) on page 12
- show [type6,](#page-12-0) on page 13

#### <span id="page-1-0"></span>**accept-lifetime**

To set the time period during which the authentication key on a keychain is received as valid, use the **accept-lifetime** command in key configuration mode. To revert to the default value, use the **no** form of this command.

**accept-lifetime** *start-time* [{**duration** *duration value* | **infinite***end-time*}] **no accept-lifetime** *start-time* [{**duration** *duration value* | **infinite***end-time*}]

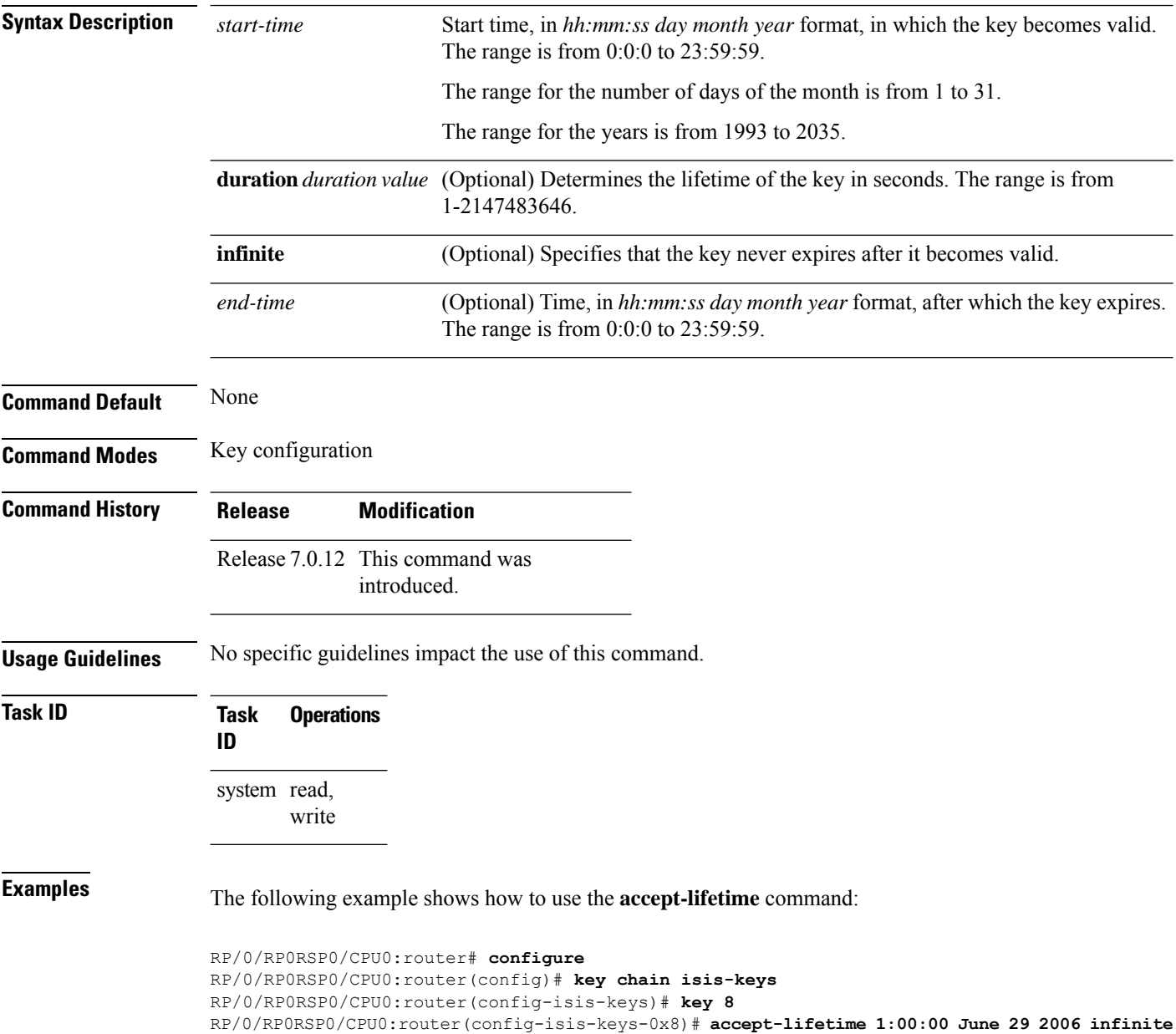

#### <span id="page-2-0"></span>**accept-tolerance**

To specify the tolerance or acceptance limit, in seconds, for an accept key that is used by a peer, use the **accept-tolerance** command in keychain configuration mode. To disable this feature, use the **no** form of this command.

**accept-tolerance** [{*value* | **infinite**}] **no accept-tolerance** [{*value* | **infinite**}]

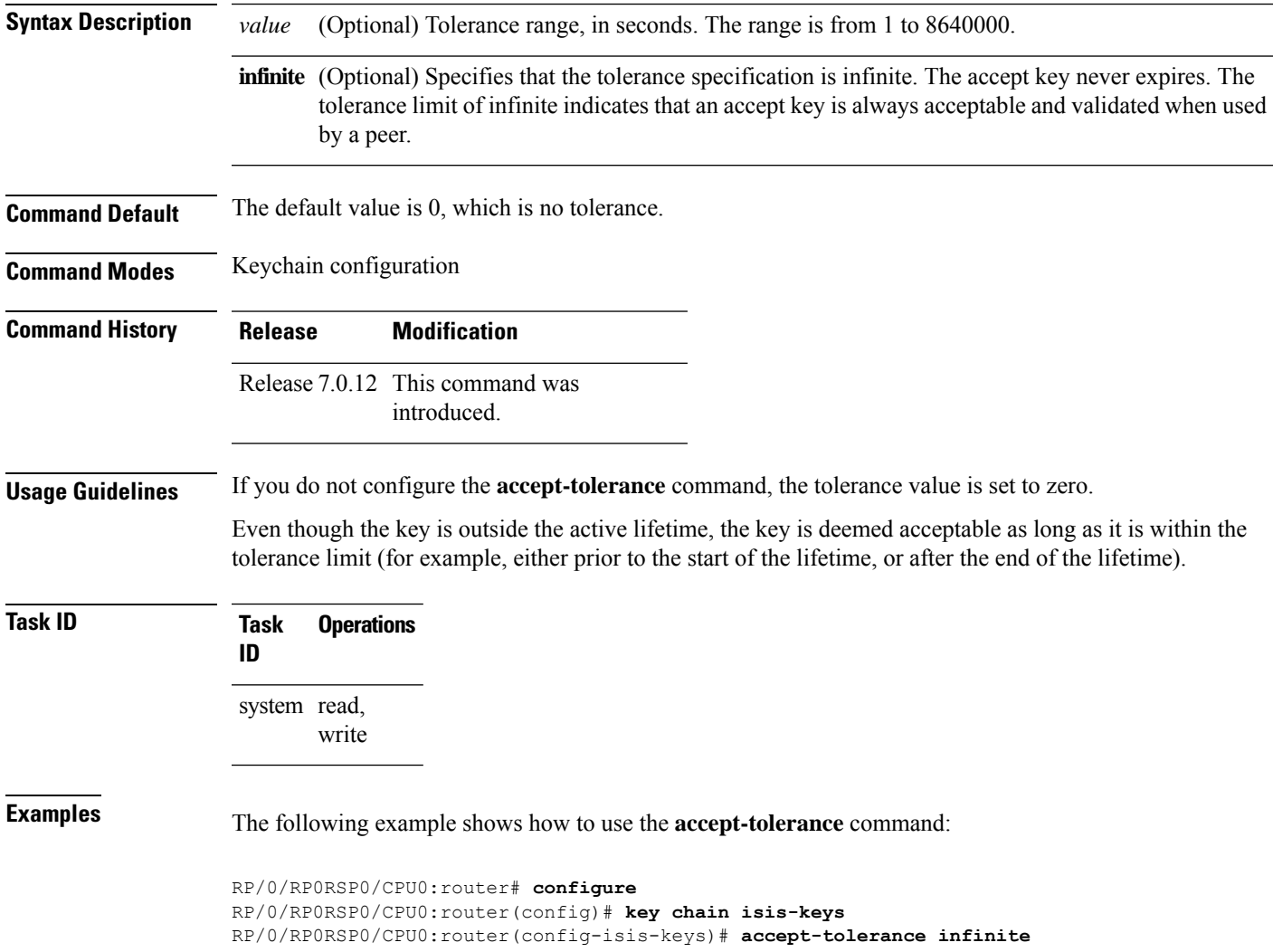

## <span id="page-3-0"></span>**clear type6 client**

To clear the Type 6 client state in case the primary key update process is stuck at any stage, use the **clear type6** command in EXEC modeXR EXEC mode.

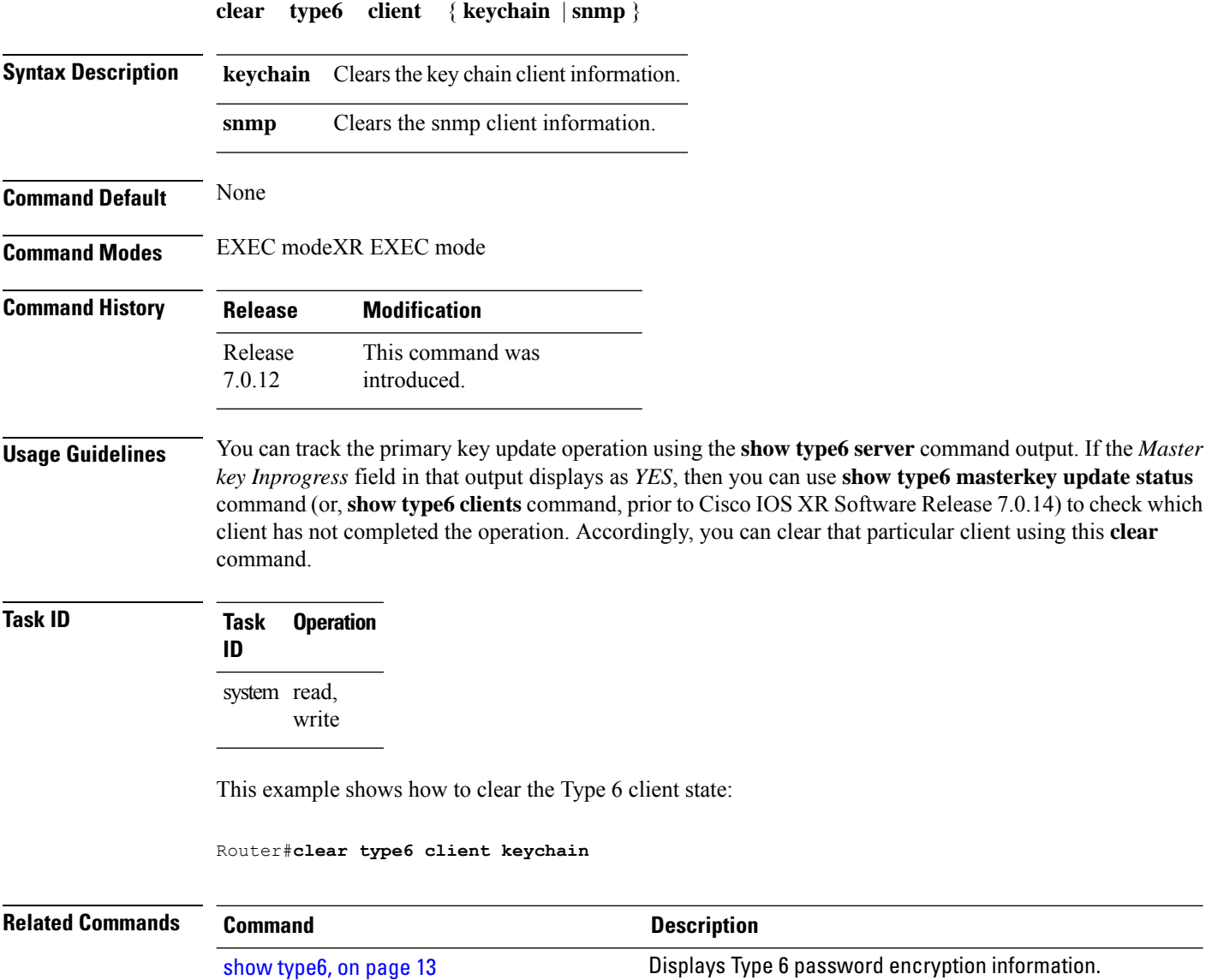

## <span id="page-4-0"></span>**cryptographic-algorithm**

To apply the cryptographic algorithm to the packets using the key string configured for the key ID, use the **cryptographic-algorithm** command in keychain-key configuration mode. To disable this feature, use the **no** form of this command.

**cryptographic-algorithm** { **HMAC-MD5** | **HMAC-SHA1-12** | **HMAC-SHA1-20** | **MD5** | **SHA-1** | **HMAC-SHA-256** | **HMAC-SHA1-96** | **AES-128-CMAC-96** }

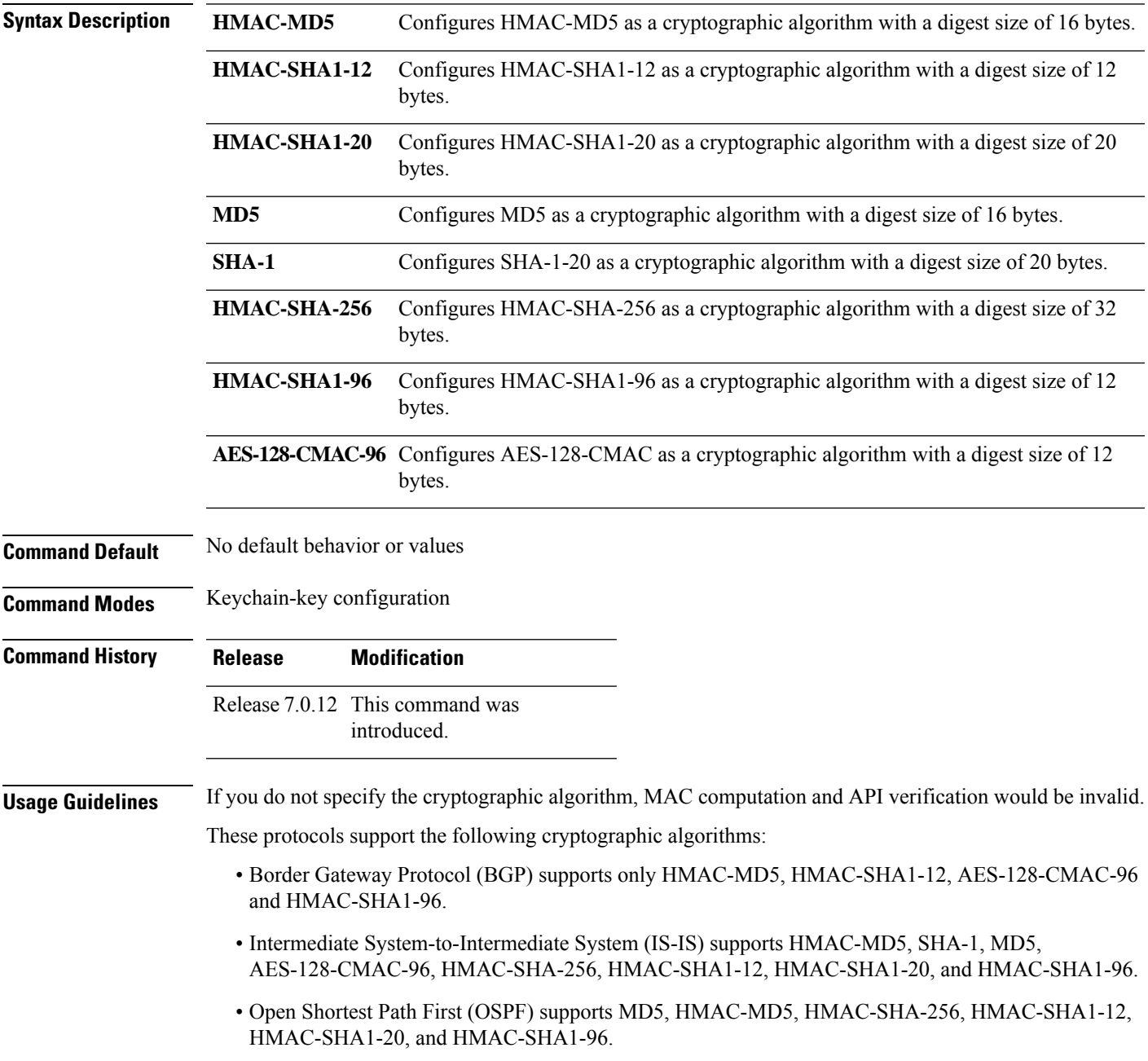

 $\mathbf I$ 

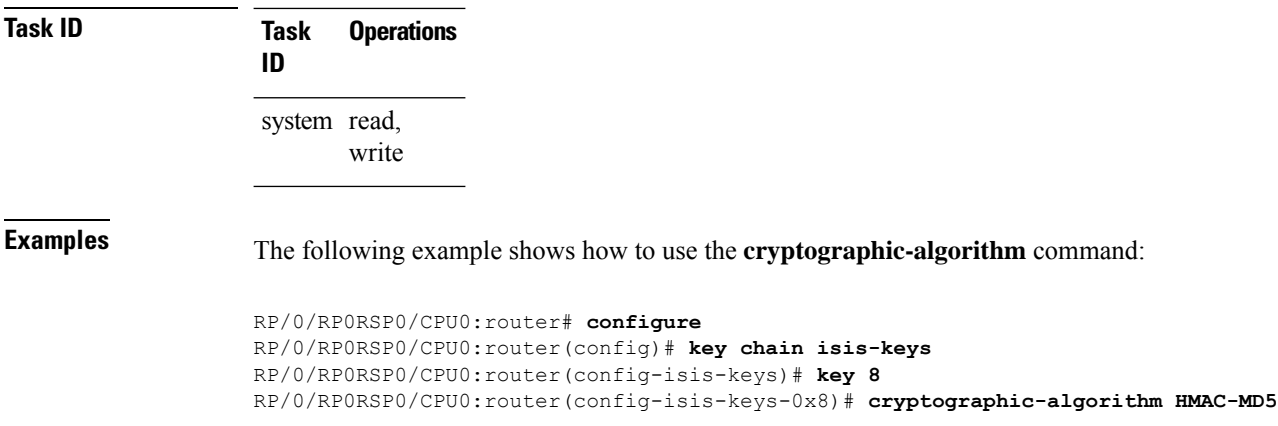

П

#### <span id="page-6-0"></span>**key chain (key chain)**

To create or modify a keychain, use the **key chain** command . To disable this feature, use the **no** form of this command.

**key chain** *key-chain-name* **no key chain** *key-chain-name*

**Syntax Description** *key-chain-name* Specifies the name of the keychain. The maximum number of characters is 48.

**Command Default** No default behavior or values

**Command Modes** Global Configuration modeXR Config mode

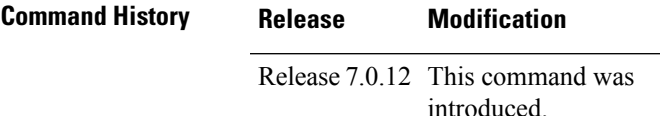

**Usage Guidelines** You can configure a keychain for Border Gateway Protocol (BGP) as a neighbor, session group, or neighbor group. BGP can use the keychain to implement a hitless key rollover for authentication.

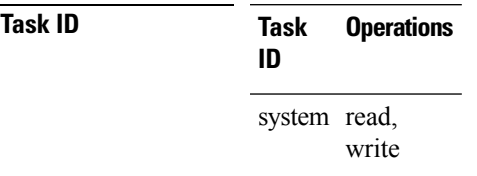

**Examples** The following example shows that the name of the keychain isis-keys is for the **key chain** command:

RP/0/RP0RSP0/CPU0:router# **configure** RP/0/RP0RSP0/CPU0:router(config)# **key chain isis-keys** RP/0/RP0RSP0/CPU0:router(config-isis-keys)#

#### <span id="page-7-0"></span>**key (key chain)**

To create or modify a keychain key, use the **key** command in keychain-key configuration mode. To disable this feature, use the **no** form of this command.

**key** *key-id* **no key** *key-id*

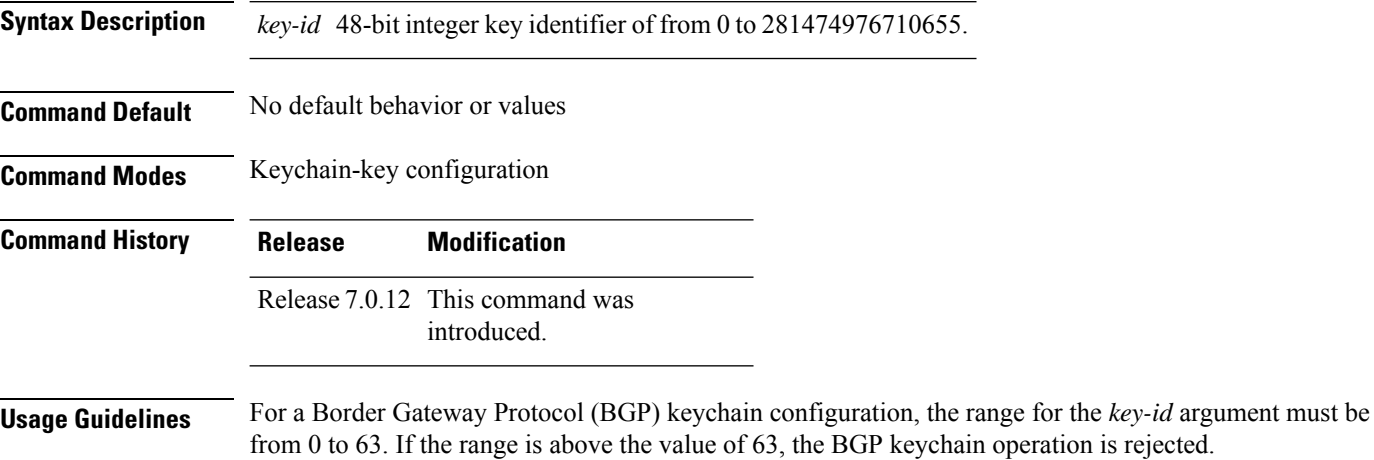

**Task ID Task Operations ID** system read, write

**Examples** The following example shows how to use the **key** command:

```
RP/0/RP0RSP0/CPU0:router# configure
RP/0/RP0RSP0/CPU0:router(config)# key chain isis-keys
RP/0/RP0RSP0/CPU0:router(config-isis-keys)# key 8
RP/0/RP0RSP0/CPU0:router(config-isis-keys-0x8)#
```
## <span id="page-8-0"></span>**key-string (keychain)**

To specify the text string for the key, use the **key-string** command in keychain-key configuration mode. To disable this feature, use the **no** form of this command.

**key-string** [{**clear** | **password**}] *key-string-text* **no key-string** [{**clear** | **password**}] *key-string-text*

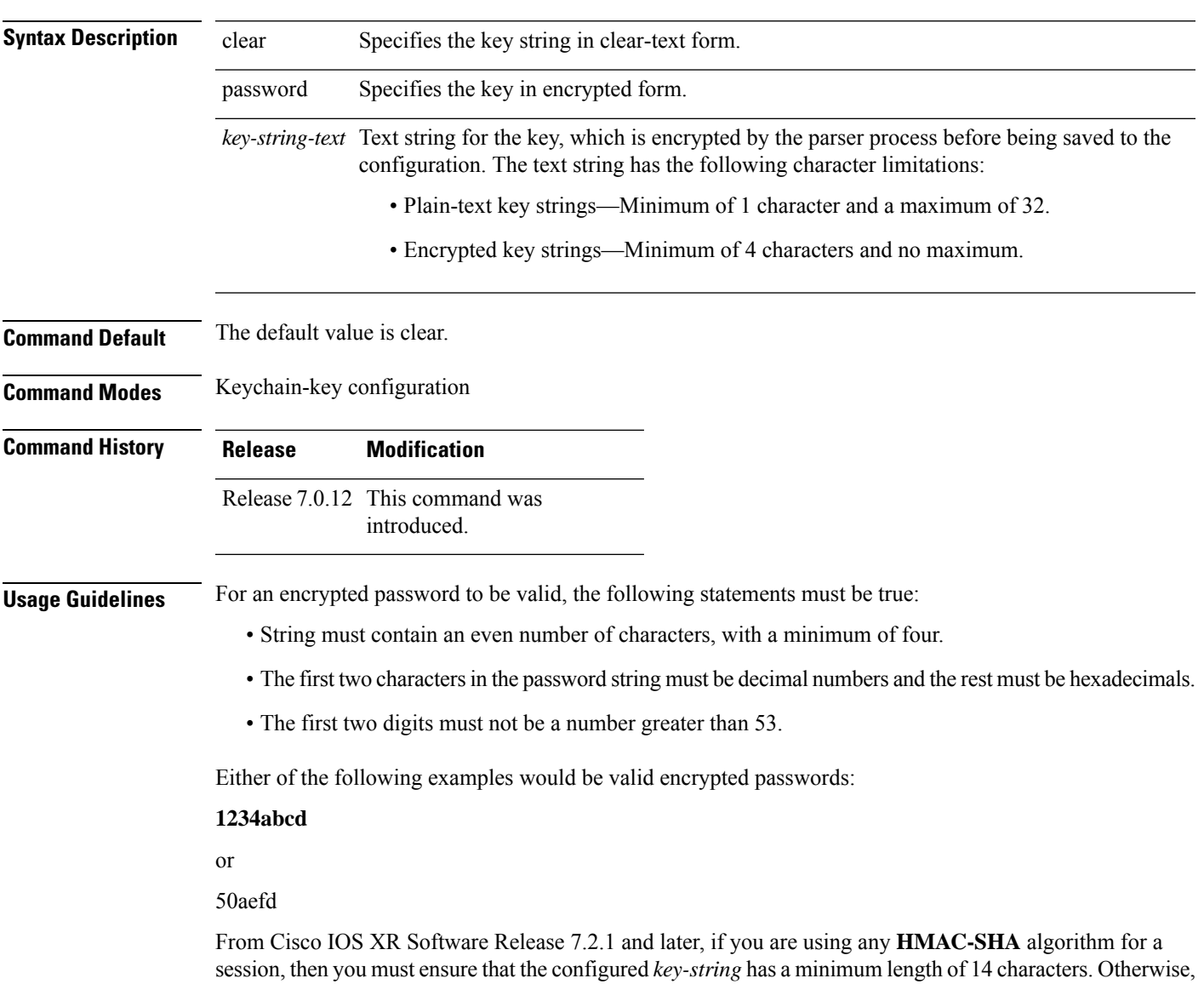

the session goes down. This guideline is applicable only for FIPS mode.

 $\mathbf I$ 

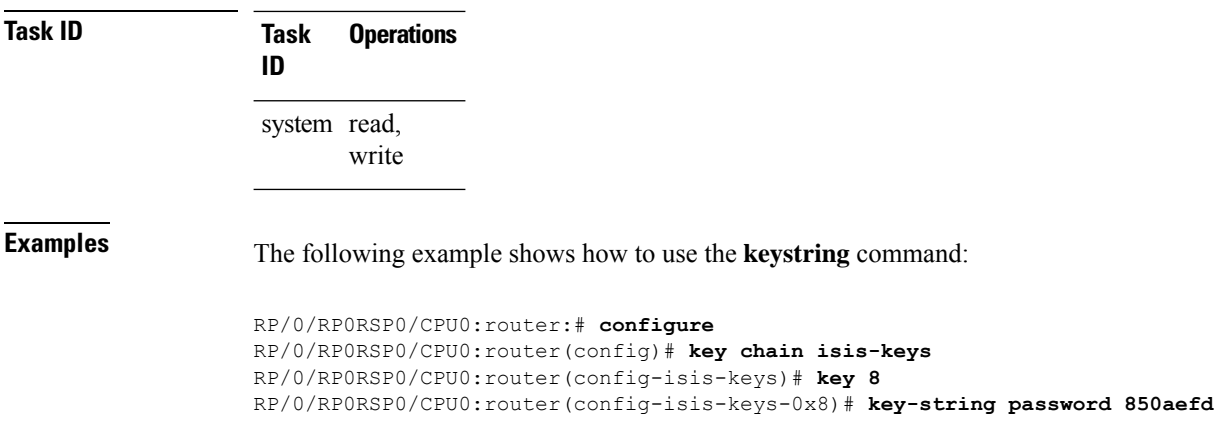

#### <span id="page-10-0"></span>**send-lifetime**

To send the valid key and to authenticate information from the local host to the peer, use the **send-lifetime** command in keychain-key configuration mode. To disable this feature, use the **no** form of this command.

**send-lifetime** *start-time* [{**duration** *duration value* | **infinite***end-time*}] **no send-lifetime** *start-time* [{**duration** *duration value* | **infinite***end-time*}]

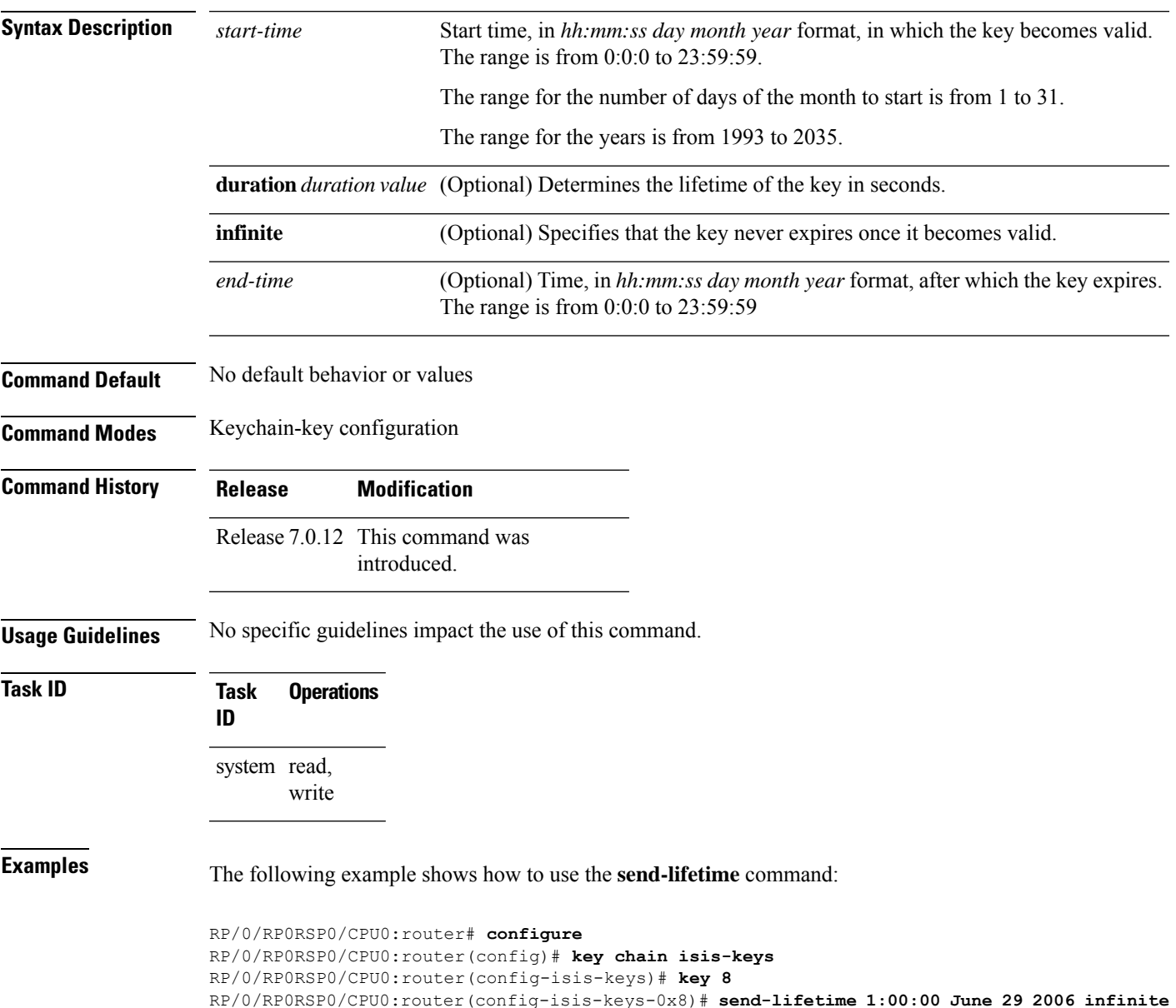

#### <span id="page-11-0"></span>**show key chain**

To display the keychain, use the **show key chain** command.

**show key chain** *key-chain-name*

**Syntax Description** *key-chain-name* Names of the keys in the specified keychain. The maximum number of characters is 32. **Command Default** If the command is used without any parameters, then it lists out all the key chains. **Command Modes** EXEC modeXR EXEC mode **Command History Release Modification** Release 7.0.12 This command was introduced. **Usage Guidelines** No specific guidelines impact the use of this command. **Task ID Task Operations ID** system read **Examples** When a secure key storage becomes available, it is desirable for keychain management to alternatively

prompt you for a primary password and display the key label after decryption. The following example displays only the encrypted key label for the **show key chain** command:

```
RP/0/RP0RSP0/CPU0:router# show key chain isis-keys
Key-chain: isis-keys/ -
accept-tolerance -- infinite
Key 8 -- text "8"
 cryptographic-algorithm -- MD5
  Send lifetime: 01:00:00, 29 Jun 2006 - Always valid [Valid now]
  Accept lifetime: 01:00:00, 29 Jun 2006 - Always valid [Valid now]
```
#### <span id="page-12-0"></span>**show type6**

To view Type 6 password encryption information, use the **show type6** command in EXEC mode.

**show type6** { **clients** | **masterkey update status** | **server** | **trace server** { **all** | **error** | **info** } [ *trace-server-parameter* ]}

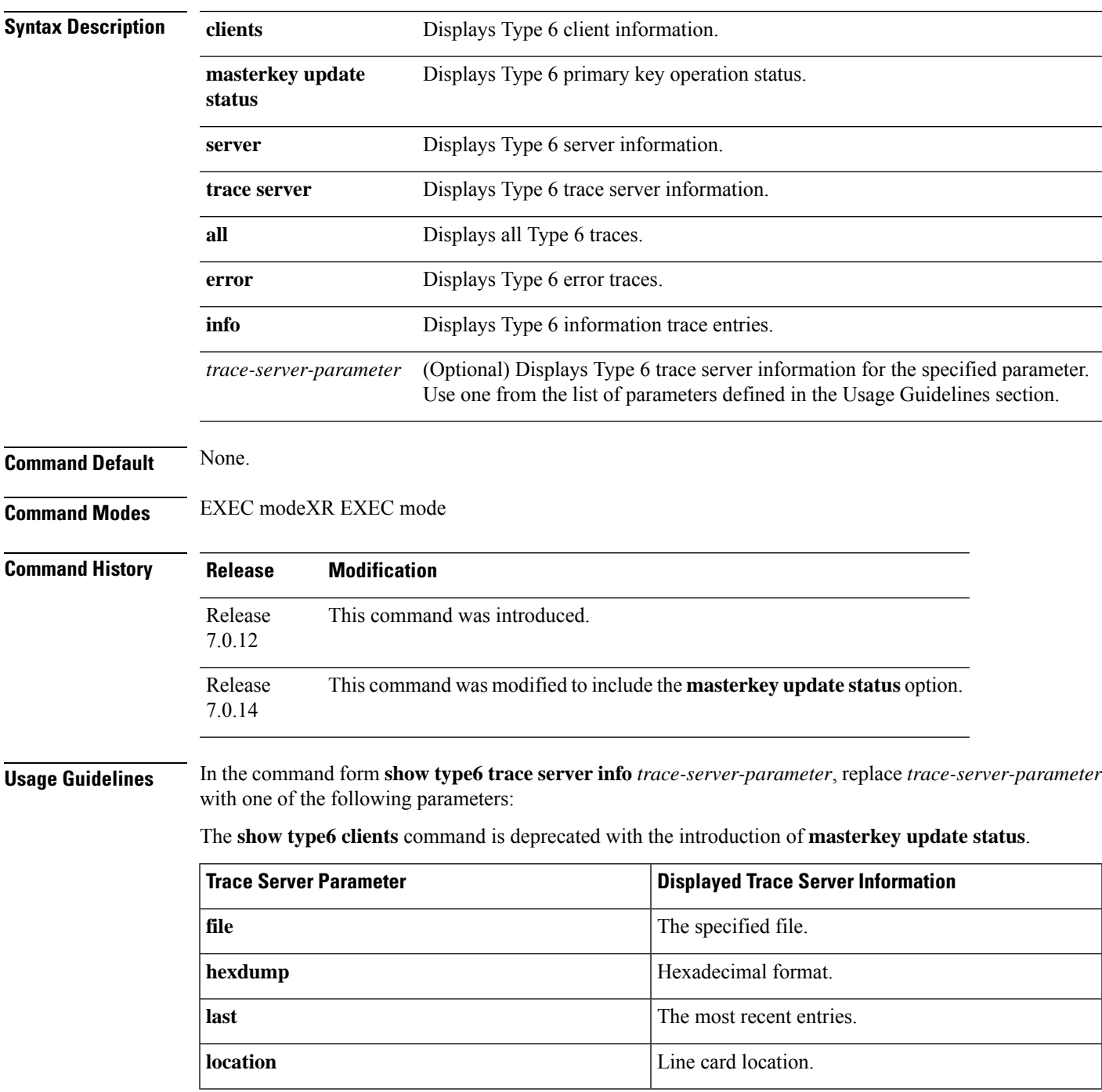

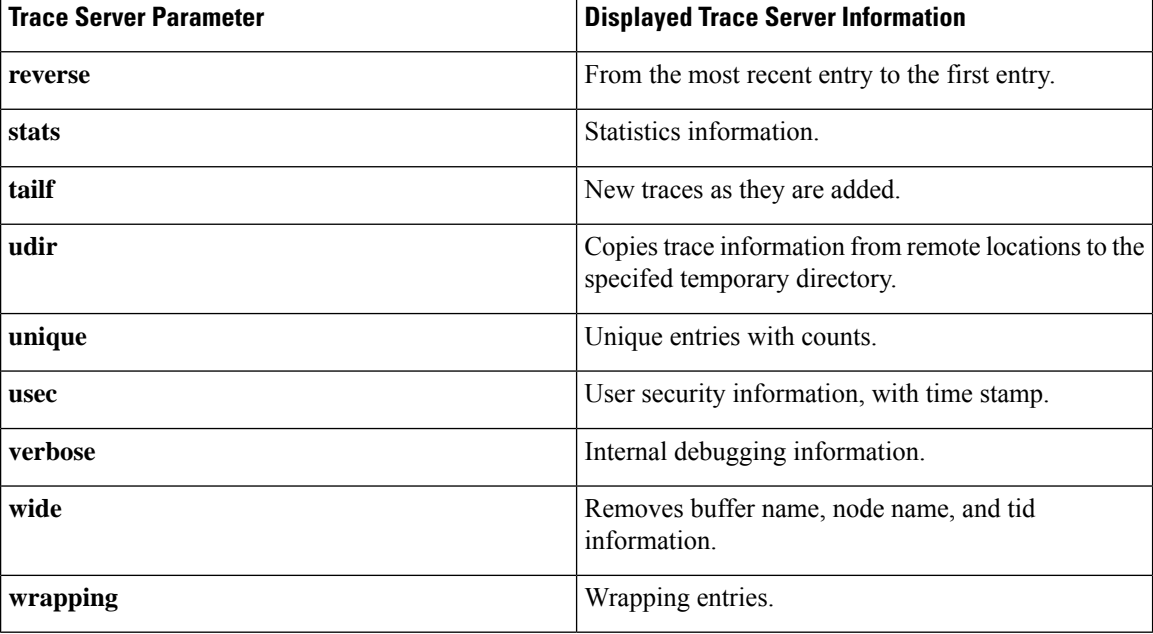

**Examples** The following command displays Type 6 password encryption feature information:

```
Router# show type6 server
```

```
Server detail information:
       ============================
AES config State : Enabled
Masterkey config State : Enabled
Type6 feature State : Enabled
Master key Inprogress : No
Router# show type6 trace server all
```

```
Client file lib/type6/type6_server_wr
25 wrapping entries (18496 possible, 64 allocated, 0 filtered, 25 total)
Jul 19 09:59:27.168 lib/type6/type6_server_wr 0/RP0/CPU0 t7145 ***** Type6 server process
started Respawn count (1) ****
…
…
Jul 19 12:22:59.908 lib/type6/type6 server wr 0/RP0/CPU0 t7145 User has started Master key
operation (CREATE)
Jul 19 12:22:59.908 lib/type6/type6_server_wr 0/RP0/CPU0 t7145 Created Master key in TAM
successfully
Jul 19 12:23:00.265 lib/type6/type6 server wr 0/RP0/CPU0 t7145 Master key Available set to
(AVAILABLE)
Jul 19 12:23:00.272 lib/type6/type6_server_wr 0/RP0/CPU0 t7145 Master key inprogress set
to (NOT INPROGRESS)
Router# show type6 clients
Type6 Clients information:
Client Name MK State
=====================
```
keychain UNKNOWN

This example shows a sample output of the **masterkey update status** command:

 $\mathbf{l}$ 

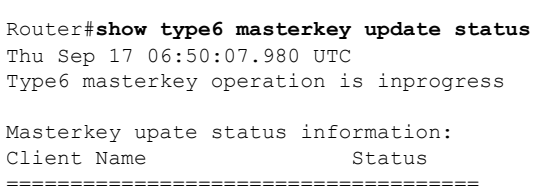

keychain INPROGRESS

**Keychain Management Commands**

 $\mathbf I$